## Digital School Timetable Board User Manual

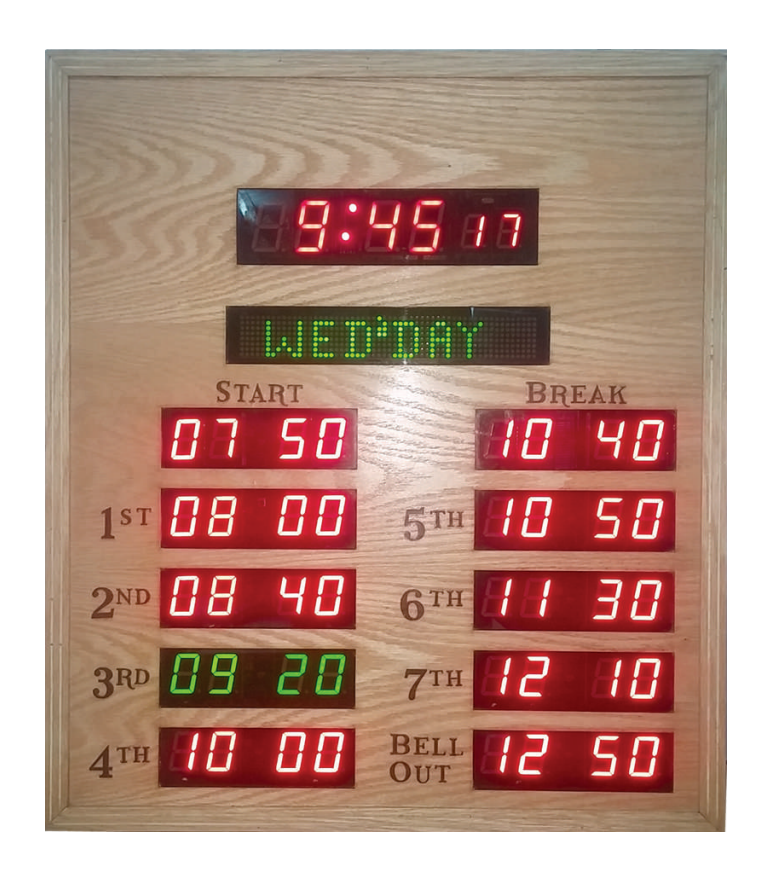

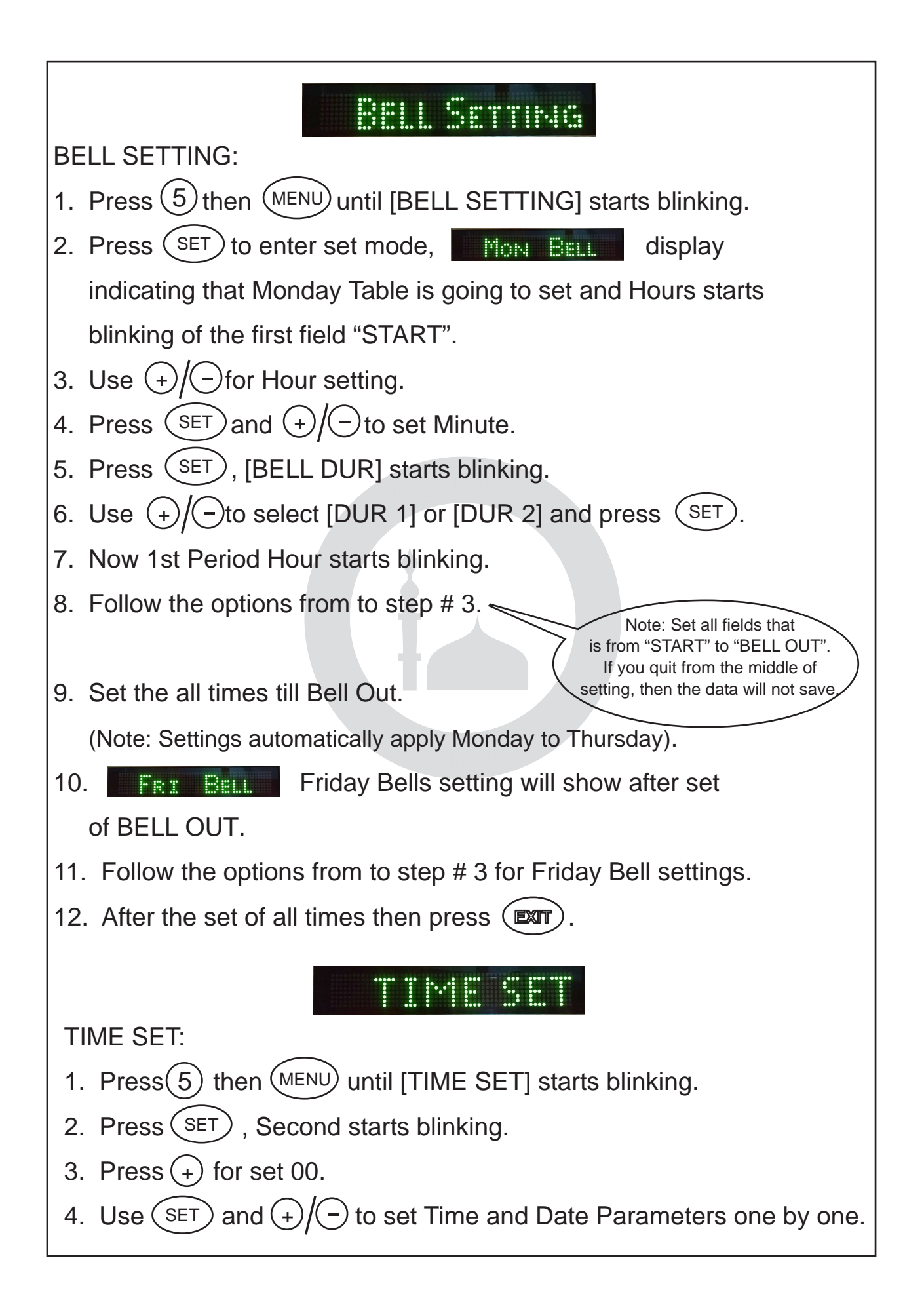

## 

VAR SET:

- 1. Press(5) then  $(MENU)$  until [VAR SET] starts blinking.
- 2. Press (SET), [BELL DUR 1] starts blinking.
- 3. Use  $\widetilde{(+)}$  to set Duration.
- 4. Press(sET) [BELL DUR 2] starts blinking.
- 5. Use  $\widetilde{\bigoplus}$  to set Duration.
- 6. Press (sET) [TOT. BELL] starts blinking.
- 7. Use  $\widetilde{(+)}$  to set Bell.

Note: its mean that you can set total bells according to total periods.

- 8. Press (sɛт) [  $\swarrow$  Hijri ] starts blinking.
- 9. Set ON  $(\vee)$  to show Hijri date in slide Set OFF  $(X)$  to not show.
- 10. Press (SET) [  $\swarrow$  SAT] starts blinking
- 11. Set ON  $(\check{\mathscr{S}})$  to show Days display in slide. Set OFF  $(X)$  to not show.
- 13. Press  $(\sqrt{25}$

## HIJRI SET:

- 1. Press(5) then  $(MENU)$  until [HIJRI SET] starts blinking.
- 2. Press (SET), Hijri date start blinking.
- 3. Use  $\left(\frac{1}{2}\right)$  to increment or decrement Hijri date.
- 4. Press (EXT

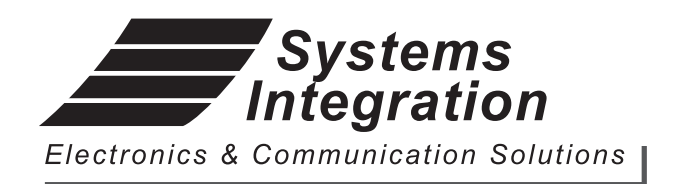

Room # 412, 4th Floor, Madina City Mall, Abdullah Haroon Road, Saddar, Karachi-74400, Pakistan. Tel: +92(21)-35217256, 35654771-74 Email: info@systemsengineering.com.pk

www.systemsengineering.com.pk